# CY8CKIT-017 CAN/LIN EXPANSION BOARD KIT QUICK START GUIDE

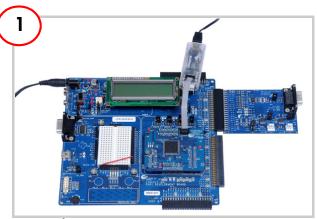

#### **Board Setup**

- 1. Plug the CY8CKIT-017 Expansion Board (EBK) into Port A of the CY8CKIT-001 DVK.
- 2. Install the PSoC® Family Processor Module.
- 3. Connect the MiniProg3 to the PSoC 3 processor module.
- 4. Connect the jumper wire from VR to pin P1\_6.
- 5. Connect power to CY8CKIT-001 DVK.

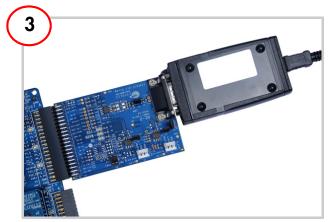

## System Setup with CAN Analyzer

- 1. Do steps 2 and 3 only if one DVK, one EBK, and one CAN analyzer are available.
- 2. Connect the expansion board to a CAN analyzer through the DB9 connector.
- 3. Setup the CAN analyzer to receive a 1-byte CAN message (ID = 0x2FF). Also setup the CAN analyzer to transmit a 1-byte CAN message (ID = 0x3FF) every 100 ms. The baud rate is 500 kbps.

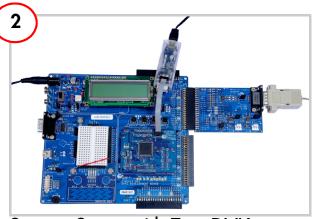

## System Setup with Two DVKs

- 1. Do steps 2 and 3 only if two CY8CKIT-001 DVKs and two CY8CKIT-017 EBKs are available.
- 2. Setup and configure the second DVK and EBK similar to the first DVK and EBK.
- 3. Connect the two expansion boards together with a "straight-through" male-to-male DB9 cable.

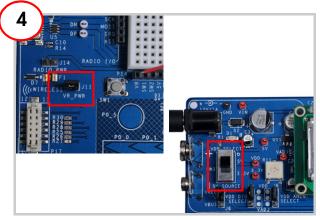

## Jumper Settings

- 1. Power ON the potentiometer by setting the VR\_PWR jumper (J11) to the ON position on the DVK.
- 2. Set the VDD SELECT switch (SW3) on the DVK to the 5V position.
- 3. The rest of the jumper settings on the DVK and EBK must be set to or left at the default state. Refer to the kit guide documents of the DVK and EBK for the default settings of the jumpers.

#### CY8CKIT-017 CAN/LIN EXPANSION BOARD KIT QUICK START GUIDE

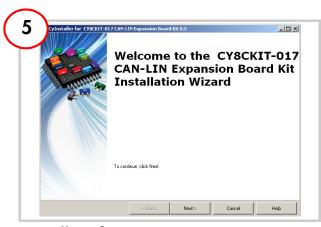

#### Install Software

- Install PSoC Programmer and PSoC Creator from the CY8CKIT-001 Kit CD.
- Install the kit contents by inserting this kit's CD and choosing one of the kit content installation options from the auto run screen.
- 3. Access the CY8CKIT-017 Kit Guide, example projects, and other documentation from the Start Page of PSoC Creator.

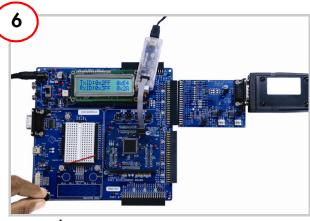

### **Board Testing**

- Program the PSoC 3 device on the first CY8CKIT-001 DVK with example project "CAN\_Example\_1". If using a second DVK and EBK, program the second PSoC 3 device on the second DVK with example project "CAN\_Example\_2".
- 2. Push the RESET button (SWV4) on the DVK(s) to start the execution of the example project(s).
- 3. Vary the VR potentiometer (R20) and note status changes displayed on the LCD(s).

For the latest information about this kit visit www.cypress.com/go/CY8CKIT-017

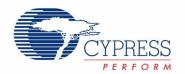

© 2010-2011 Cypress Semiconductor Corporation. All rights reserved. All trademarks or registered trademarks referenced herein are the properties of their respective owners.

DOC#: 001-57657 REV \*B